# **Setting the USER Button**

By assigning one of manual adjustment functions that you frequently use to the USER button, you can access the function quickly.

### **Assigning a Function to the USER Button**

**1** Select video or still image mode.

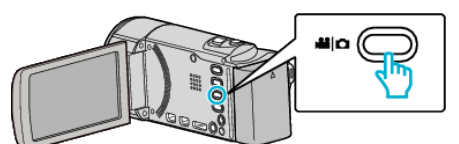

- 0 The video or still image mode icon appears.
- *2* Tap "MENU".

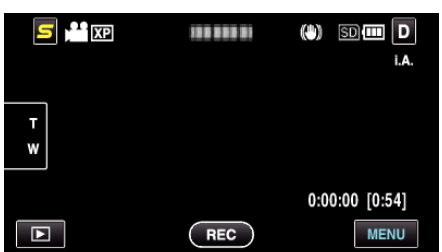

*3* Tap "USER BUTTON SETTING".

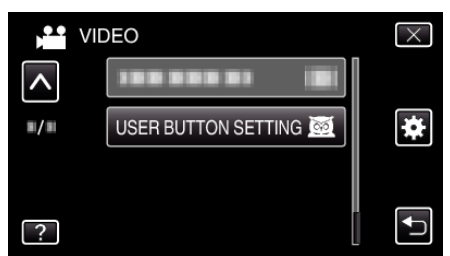

- 0 Tap ∧ or ∨ to move upward or downward for more selection.
- $\bullet$  Tap  $\times$  to exit the menu.
- $\bullet$  Tap  $\bigcirc$  to return to the previous screen.
- *4* Select the desired function.

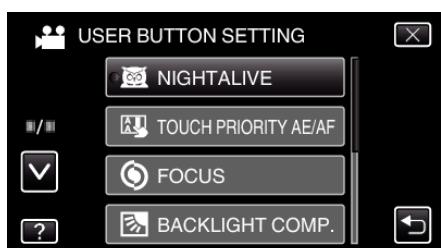

You can select one of the following functions.

- NIGHTALIVE
- TOUCH PRIORITY AE/AF
- FOCUS
- BACKLIGHT COMP.
- WHITE BALANCE
- DIS (video mode)
- SELF-TIMER (still image mode)

### **Making Adjustments with the USER Button**

Operate as follows.

**In the case of functions that are turned on or off (NIGHTALIVE, BACKLIGHT COMP., DIS, SELF-TIMER)**

Press the USER button to turn on or off the function.

### **In the case of FOCUS**

Press the USER button to switch FOCUS between automatic and manual. To adjust focus manually, refer to ""Adjusting Focus Manually"  $(\sqrt{2})$  p. 0 )".

 $\blacksquare$  In the case of functions that have settings to be selected

## **(TOUCH PRIORITY AE/AF, WHITE BALANCE)**

- 1) Press the USER button.
- 2) Tap the desired function to set.
- **Memo :**
- 0 The USER button is invalid when the menu is displayed.